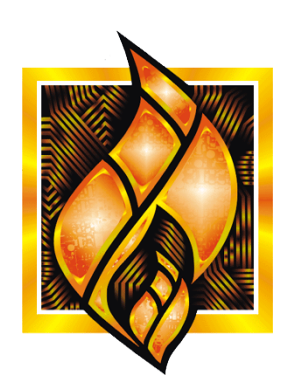

ЗАО НПФ ПРОРЫВ

# Контроллер программируемый

# индустриальный

# ПИК-16УМ1

# Руководство по эксплуатации

# Содержание

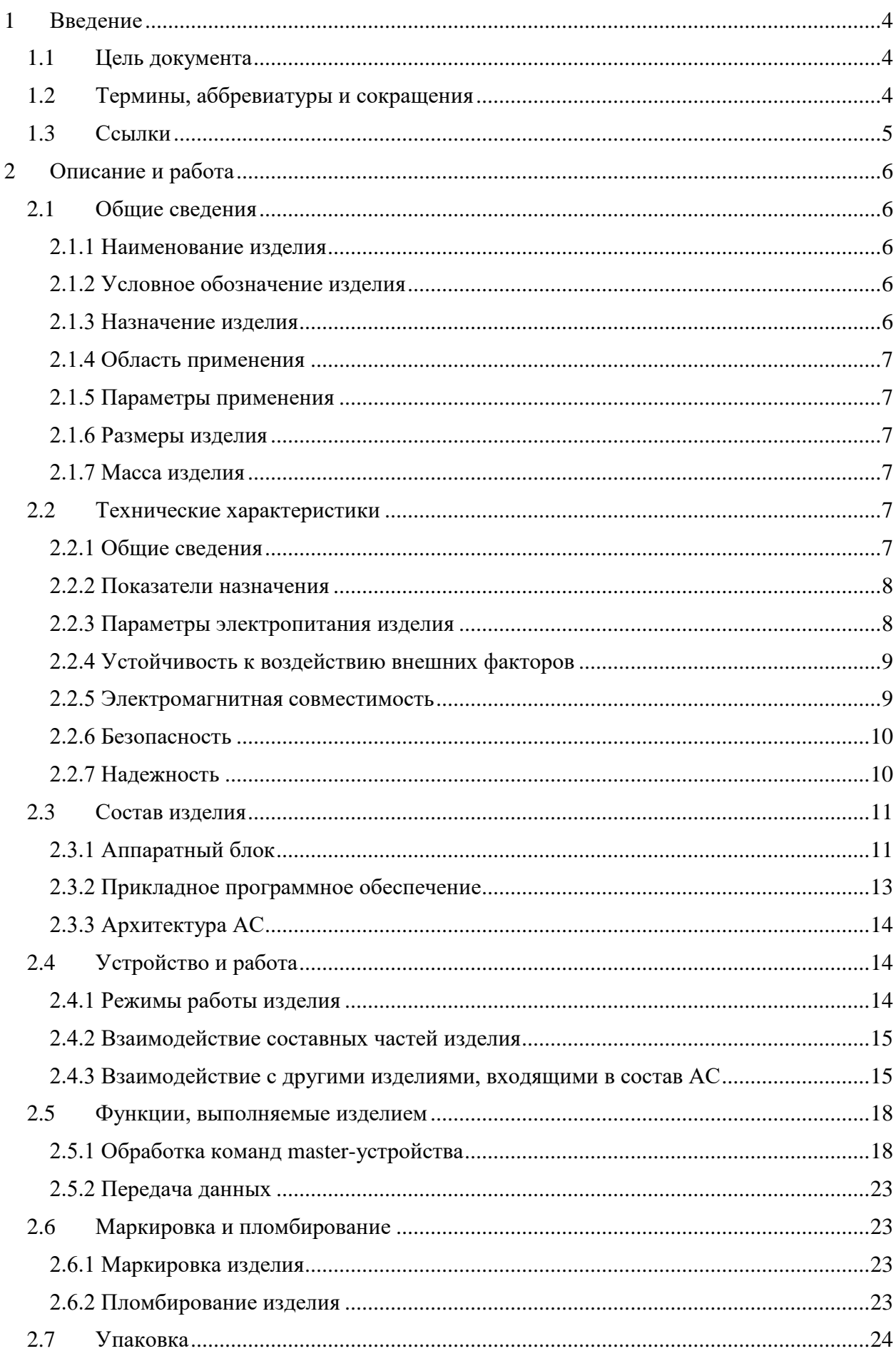

 $\n *MK-16YM1*\n$ 

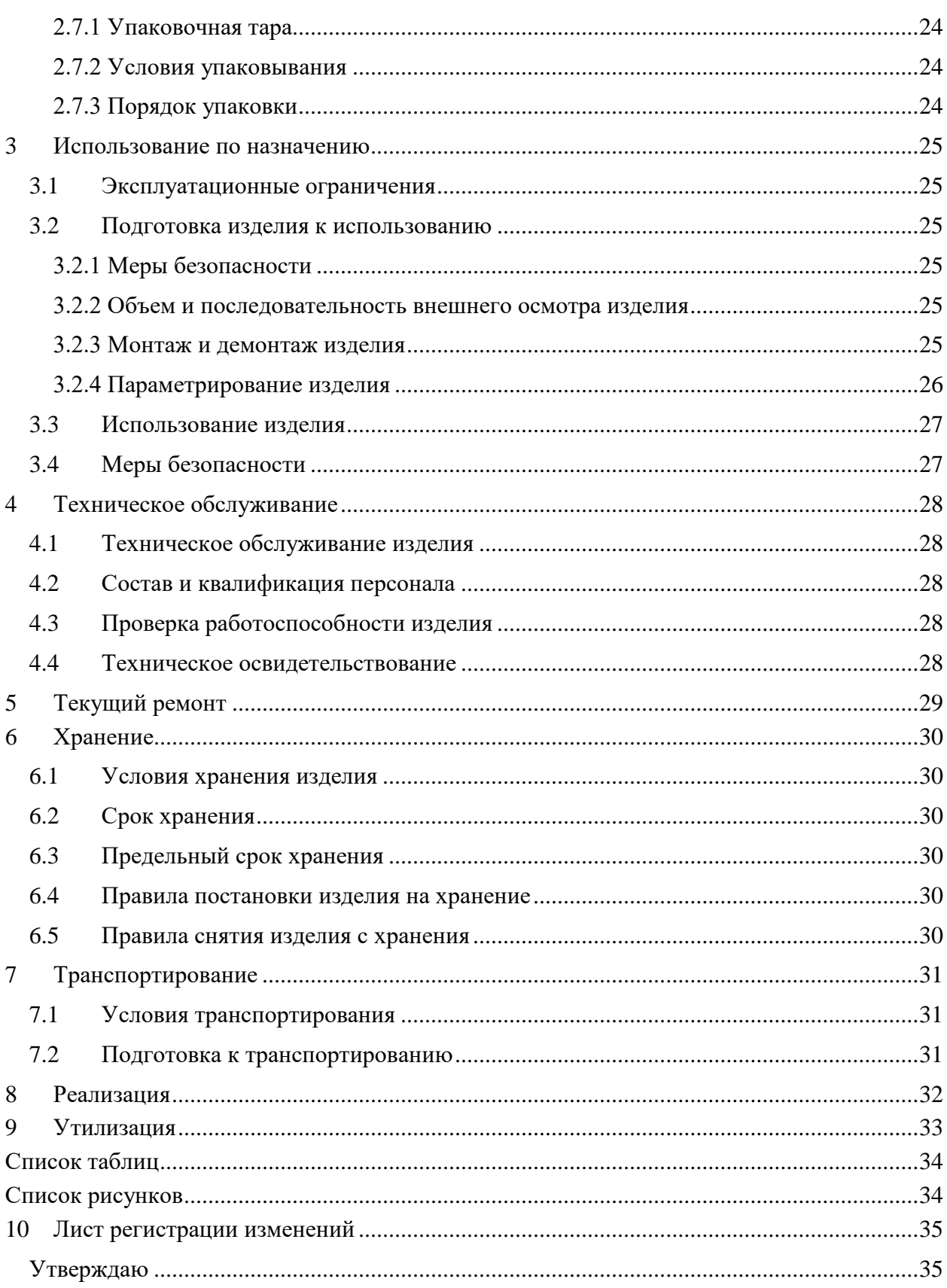

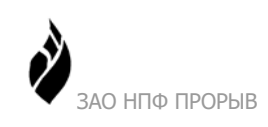

# <span id="page-3-0"></span>**1 Введение**

# <span id="page-3-1"></span>*1.1 Цель документа*

Руководство по эксплуатации (далее по тексту – РЭ) включает в себя общие сведения, предназначенные для ознакомления обслуживающего персонала с работой и правилами эксплуатации контроллера программируемого индустриального ПИК-16УМ1 (далее по тексту – изделие или контроллер). Документ содержит технические характеристики, описание конструкции и принципа действия, а также сведения, необходимые для правильной эксплуатации изделия.

Перед началом работы необходимо ознакомиться с настоящим руководством, так как эксплуатация изделия должна проводиться лицами, ознакомленными с принципом работы и конструкцией изделия.

Изделие может обслуживать персонал, имеющий квалификационную группу по электробезопасности не ниже третьей.

Запрещается работа с изделием лицам, не сдавшим зачет по технике безопасности в установленном порядке.

В ходе эксплуатации изделия персоналу надлежит исполнять рекомендации, изложенные в отраслевой инструкции по защите от статического электричества.

Запрещается производить какие-либо работы на незакрепленном изделии.

Запрещается производить монтаж и демонтаж изделия при включенном электропитании изделия.

Изделие не требует проведения каких-либо видов технического обслуживания в течение всего срока эксплуатации.

Предприятие-производитель оставляет за собой право производить непринципиальные изменения, не ухудшающие технические характеристики изделия. Данные изменения могут быть не отражены в тексте настоящего документа.

# <span id="page-3-2"></span>*1.2 Термины, аббревиатуры и сокращения*

<span id="page-3-3"></span>В документе используются следующие термины, аббревиатуры и сокращения:

Таблица 1. Термины, аббревиатуры и сокращения

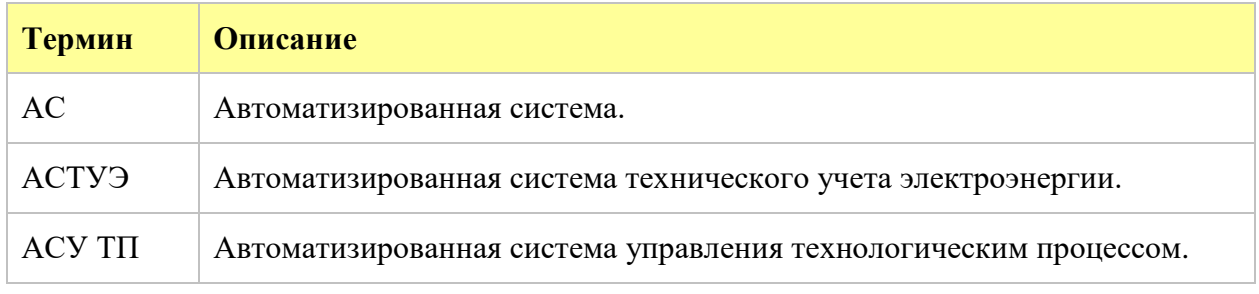

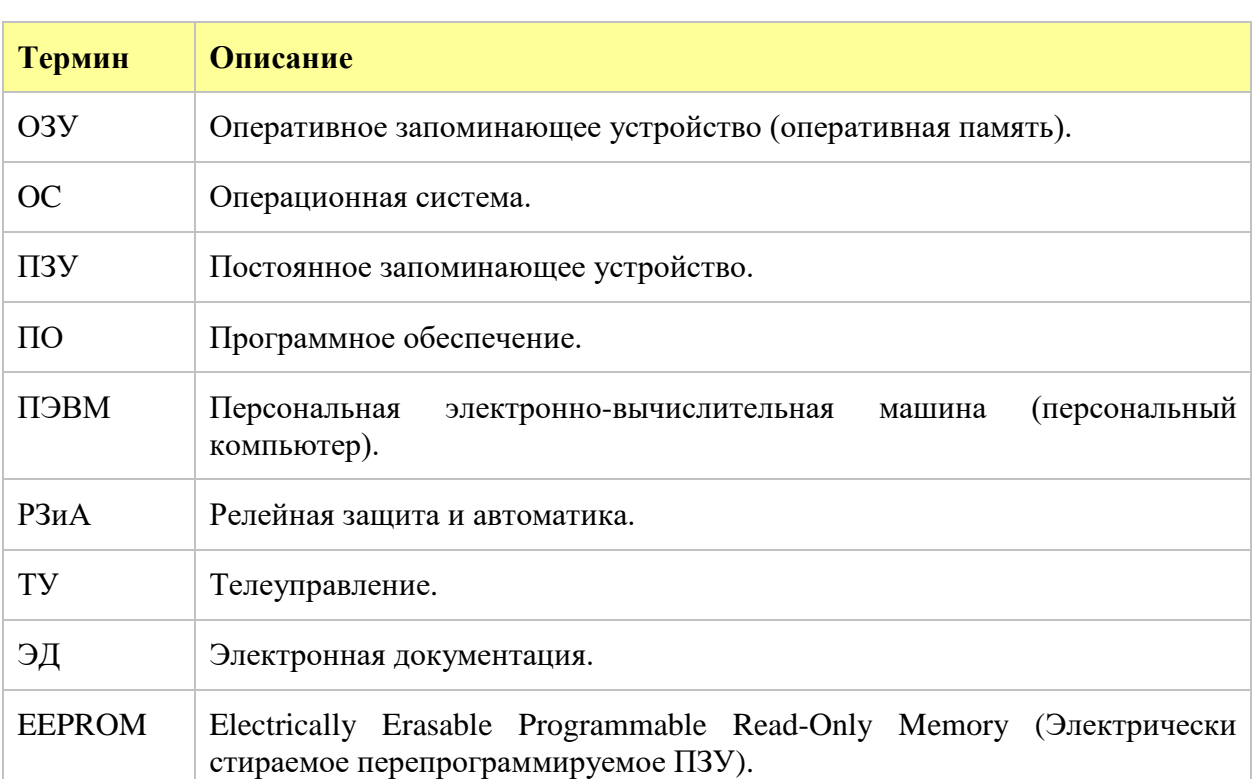

# <span id="page-4-0"></span>*1.3 Ссылки*

При разработке документа были использованы следующие материалы:

Таблица 2. Использованные при разработке документа материалы

<span id="page-4-1"></span>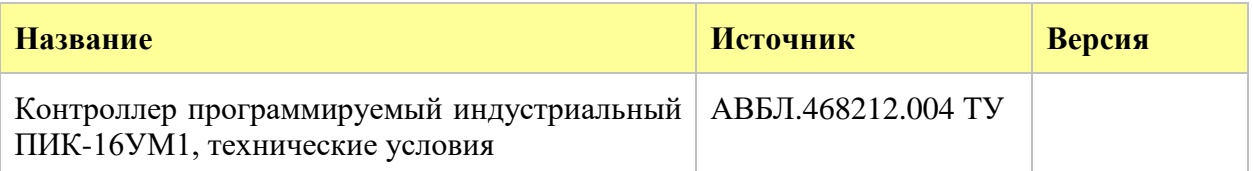

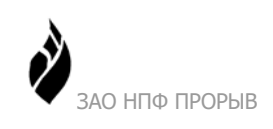

# <span id="page-5-0"></span>**2 Описание и работа**

# <span id="page-5-1"></span>*2.1 Общие сведения*

#### <span id="page-5-2"></span>**2.1.1 Наименование изделия**

Контроллер программируемый индустриальный ПИК-16УМ1.

#### <span id="page-5-3"></span>**2.1.2 Условное обозначение изделия**

Структура условного обозначения изделия см. [Рисунок](#page-5-5) 1.

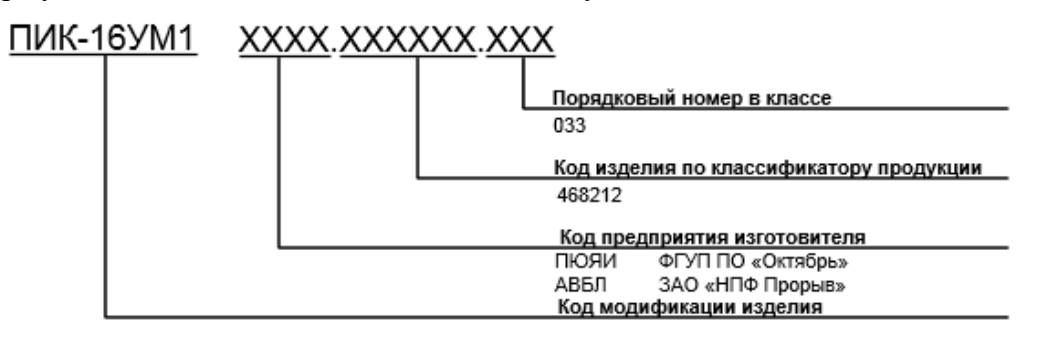

Рисунок 1 Структура кода изделия

<span id="page-5-5"></span>Пример записи обозначения изделия: ПИК-16УМ1 АВБЛ.468212.033.

#### <span id="page-5-4"></span>**2.1.3 Назначение изделия**

Изделие предназначено к применению в составе:

- автоматизированных систем управления технологическими процессами (далее по тексту АСУ ТП);
- автоматизированных систем телемеханики;
- автоматизированных систем технического учёта электроэнергии и мощности (далее по тексту АСТУЭ).

Контроллер ПИК-16УМ1 применяется для построения многофункциональных пространственно-распределённых проектно-компонуемых автоматизированных систем и предназначен для увеличения количества обслуживаемых управляемых устройств.

Контроллер обеспечивает максимальную адаптацию системы к требованиям проекта. Использование контроллеров при проектировании системы позволяет существенно сократить затраты на проект в целом.

Контроллер функционирует в сети MODBUS как slave-устройство: обеспечивает подключение к порту RS-485 сетевого master-устройства и отвечает на его запросы. В качестве master-устройства используется контроллер, поддерживающий протокол MODBUS RTU, например, контроллер серии ТК16L.

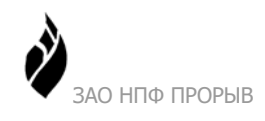

Основным назначением изделия является:

- Обработка команд master-устройства.
- Телеуправление по 16-ти каналам.

Установка параметров работы изделия выполняется при прошивке энергонезависимой памяти изделия EEPROM. Для установки параметров работы изделия также применяются специальные переключатели – перемычки, которые управляют аппаратными ресурсами платы.

Программное обеспечение (далее по тексту ПО), поставляемое в комплекте с изделием, полностью совместимо с ПО системы Телескоп+4.

#### <span id="page-6-0"></span>**2.1.4 Область применения**

Изделие применяется в составе автоматизированных систем (АСУ ТП, SCADA, учета энергоносителей, телемеханики и т.п.) на промышленных предприятиях нефтедобычи, электроэнергетики, теплоэнергетики, газовой промышленности.

#### <span id="page-6-1"></span>**2.1.5 Параметры применения**

Изделие обеспечивает возможность дистанционного управления устройствами по 16-ти каналам. Коммутируемые сигналы имеют следующие параметры:

- переменное напряжение до 240 В, ток до 5 А;
- постоянное напряжение до 28 В, ток до 5 А.

В автоматизированной системе изделие взаимодействует с устройствами более высокого уровня. Обеспечивается передача информации master-устройству по интерфейсу RS-485.

#### <span id="page-6-2"></span>**2.1.6 Размеры изделия**

Базовые размеры изделия составляют 102 х 202 х 45 мм.

#### <span id="page-6-3"></span>**2.1.7 Масса изделия**

Масса изделия не более 0,7 кг.

### <span id="page-6-4"></span>*2.2 Технические характеристики*

#### <span id="page-6-5"></span>**2.2.1 Общие сведения**

Контроллеры программируемые индустриальные ПИК16УМ1соответствуют требованиям:

- Технического регламента Таможенного союза ТР ТС 004/2011 «О безопасности низковольтного оборудования»
- Технического регламента Таможенного союза ТР ТС 020/2011 «Электромагнитная совместимость технических средств»

Сертификат соответствия № ТС RU C-RU.АЛ55.В.00010 выдан органом по сертификации продукции ООО «Альфа-Серт».

Срок действия сертификата соответствия с 20.12.2013 по 19.12.2018.

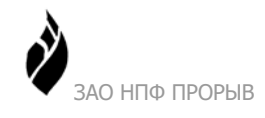

При условии монтажа в специальный пылевлагозащитный шкаф степень защиты – IP55 по ГОСТ 14254-96.

#### <span id="page-7-0"></span>**2.2.2 Показатели назначения**

<span id="page-7-2"></span>В данном разделе приведены основные технические характеристики изделия [\(Таблица](#page-7-2) 3).

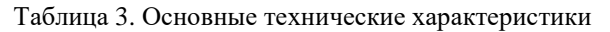

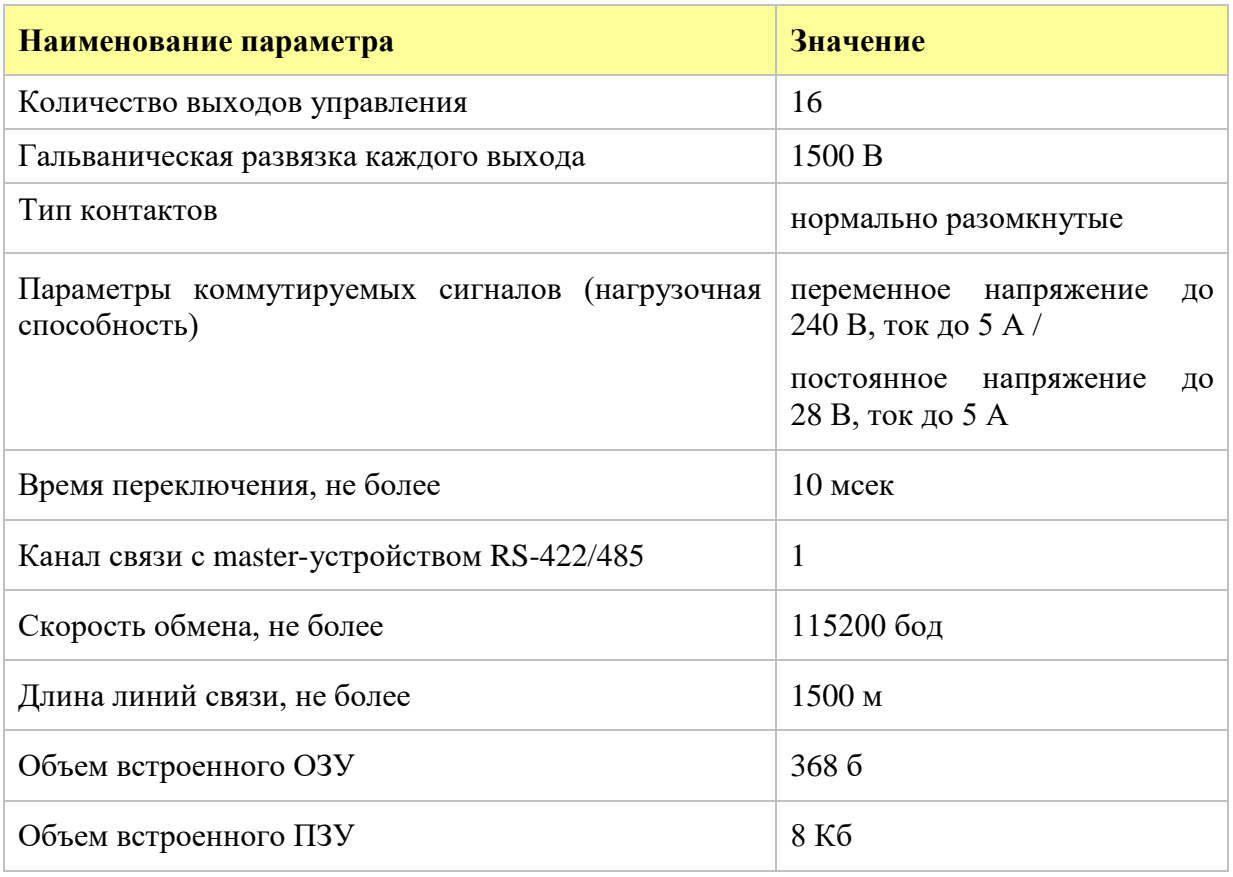

#### <span id="page-7-1"></span>**2.2.3 Параметры электропитания изделия**

Электропитание изделия осуществляется от внешнего источника питания переменного тока, напряжением 220 В. Ниже приведены параметры электропитания изделия ([Таблица](#page-7-3) 4).

<span id="page-7-3"></span>

| Наименование параметра                                   | Значение          |      |       |
|----------------------------------------------------------|-------------------|------|-------|
|                                                          | H <sub>om</sub> . | Мин. | Макс. |
| Значение<br>питания<br>напряжения<br>переменного тока, В | 220               | 100  | 265   |
| Потребляемая мощность, Вт                                |                   | 0,5  | 10    |

Таблица 4. Параметры электропитания

## <span id="page-8-0"></span>**2.2.4 Устойчивость к воздействию внешних факторов**

#### **Рабочие условия применения**

Изделие удовлетворяет требованиям, предъявляемым к группе 4 ГОСТ 22261-94 в части климатических воздействий (рабочие условия применения). Ниже приведены рабочие условия применения изделия (Таблица 5).

<span id="page-8-2"></span>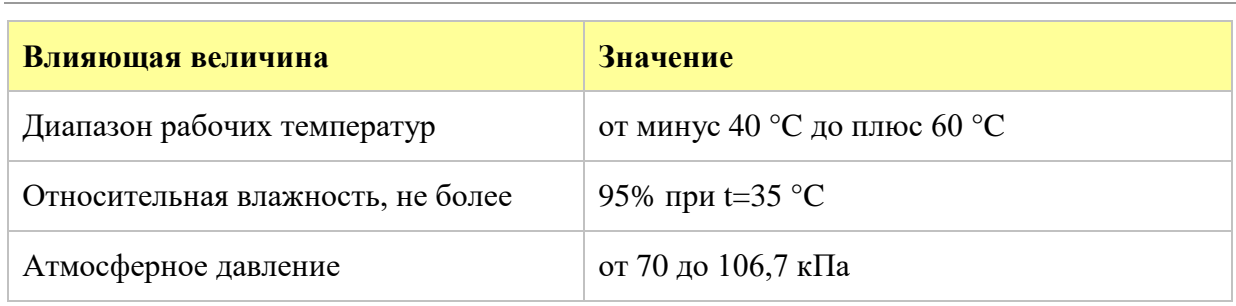

Таблица 5. Рабочие условия применения изделия (климатические воздействия)

#### **Устойчивость к механическим воздействиям**

Изделие удовлетворяет требованиям, предъявляемым к группе 4 ГОСТ 22261-94 в части устойчивости к механическим воздействиям (рабочие условия применения). Ниже приведены рабочие условия применения изделия (Таблица 6).

Таблица 6. Рабочие условия применения изделия (механические воздействия)

<span id="page-8-3"></span>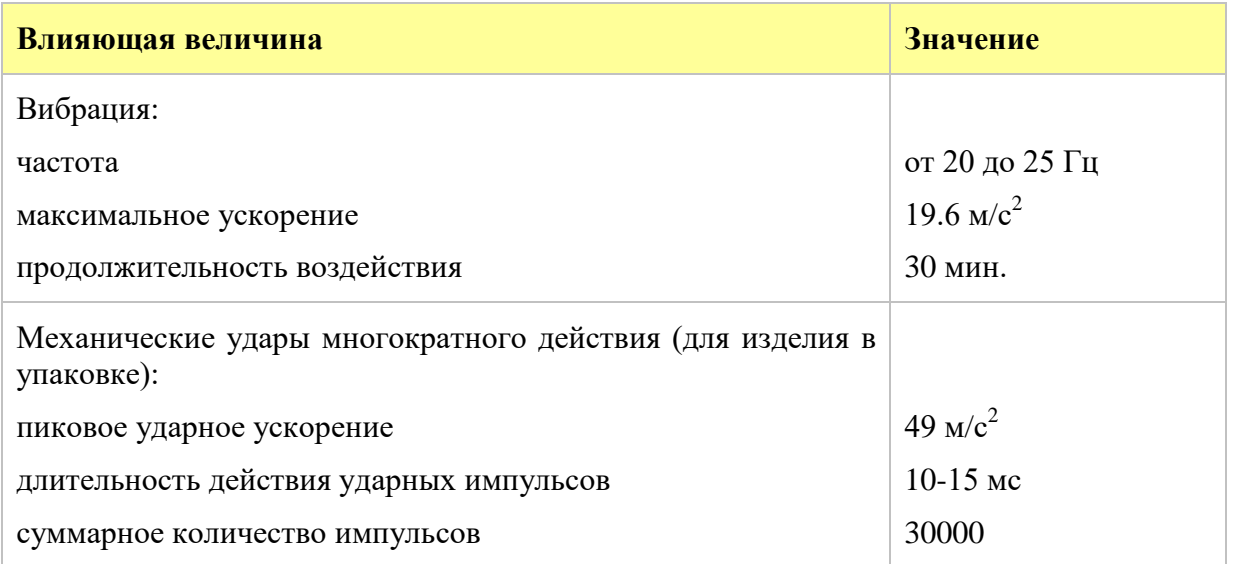

Изделие не имеет резонансов конструкции при воздействии вибрации в диапазоне частот (5-35) Гц (0,35-17g) при амплитуде вибрации 0,35 мм.

#### <span id="page-8-1"></span>**2.2.5 Электромагнитная совместимость**

Изделие устойчиво к воздействию радиочастотных электромагнитных полей.

Изделие удовлетворяет требованиям, предъявляемым к группе жесткости испытаний не ниже 3 ГОСТ Р 50648-94 в части устойчивости к воздействию электромагнитного поля промышленной частоты 50 Гц.

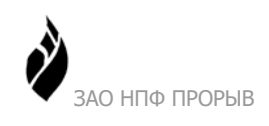

Изделие удовлетворяет требованиям, предъявляемым к классу А ГОСТ 29216-91 в части норм генерируемых радиопомех.

Изделие удовлетворяет требованиям, предъявляемым к степени жёсткости 3 ГОСТ 29156-91 в части воздействия наносекундных импульсных помех.

Изделие удовлетворяет требованиям, предъявляемым к степени жёсткости 1 ГОСТ 29191-91 в части воздействия электростатических разрядов.

### <span id="page-9-0"></span>**2.2.6 Безопасность**

Изделие удовлетворяет требованиям по общей безопасности, предъявляемым ГОСТ 12.2.003-74 и ГОСТ 12.2.007-75.

Изделие удовлетворяет требованиям, предъявляемым к классу защиты I ГОСТ 26104-89 в части безопасности.

<span id="page-9-2"></span>Ниже приведены параметры безопасности изделия ([Таблица](#page-9-2) 7).

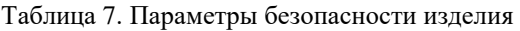

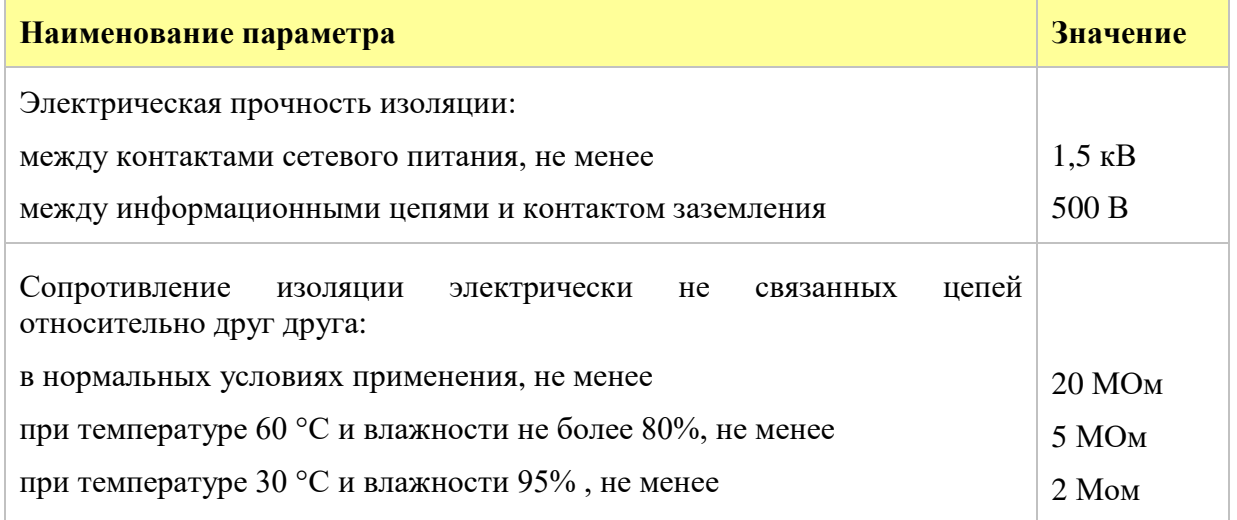

#### <span id="page-9-1"></span>**2.2.7 Надежность**

Изделие является восстанавливаемым и удовлетворяет требованиям по надежности согласно ГОСТ 27.003-90. Ниже приведены параметры надежности ([Таблица](#page-9-3) 8).

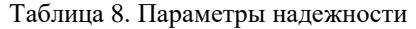

<span id="page-9-3"></span>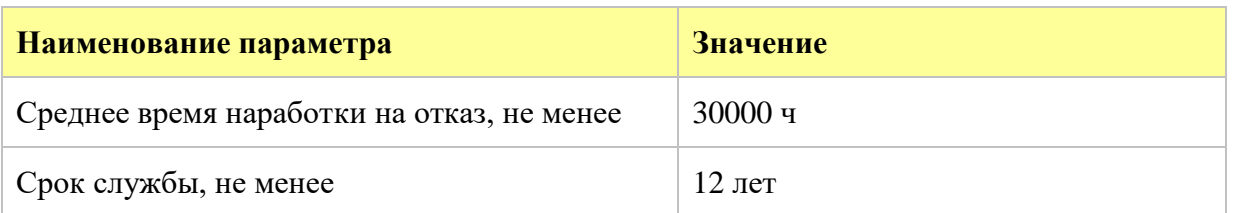

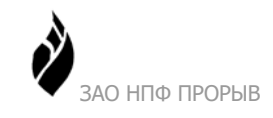

# <span id="page-10-0"></span>*2.3 Состав изделия*

Изделие построено по модульному принципу, обеспечивающему возможность оптимальной конфигурации для конкретных проектных решений автоматизированной системы.

В состав изделия входят:

- аппаратный блок (см. п. 2.3.1);
- прикладное программное обеспечение (см. п. [2.3.2\)](#page-12-0).

#### <span id="page-10-1"></span>**2.3.1 Аппаратный блок**

Конструктивно аппаратный блок выполнен в металлическом корпусе. Общий вид аппаратного блока, см. [Рисунок](#page-10-2) 2.

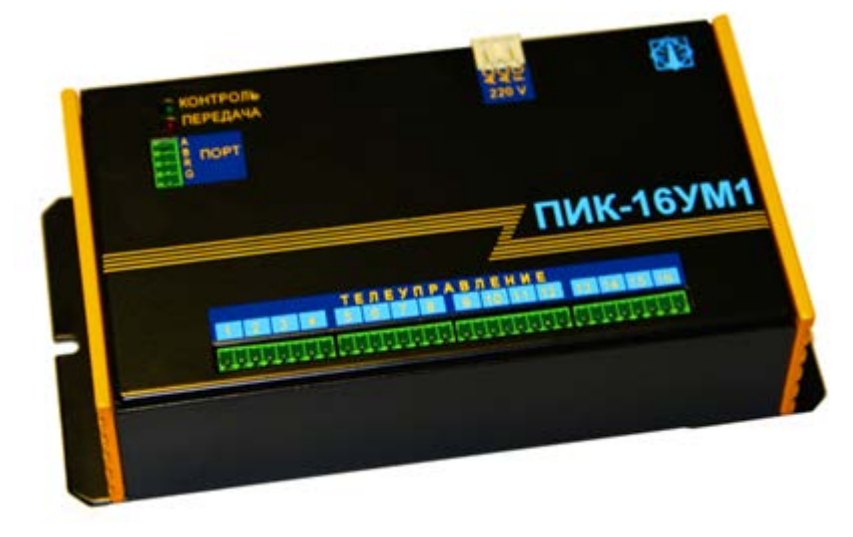

Рисунок 2 Общий вид аппаратного блока изделия

<span id="page-10-3"></span><span id="page-10-2"></span>Ниже приведен базовый состав аппаратного блока ([Таблица 9](#page-10-3)).

Таблица 9. Базовый состав аппаратного блока

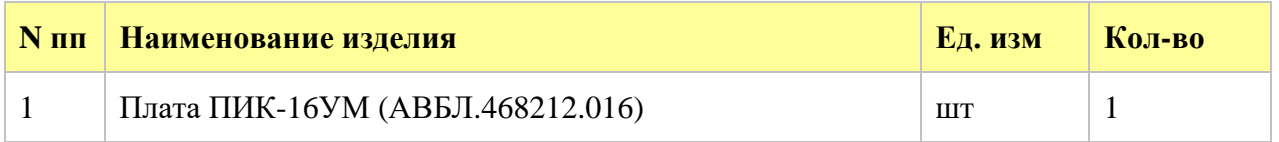

Вид панели аппаратного блока с элементами подключения и индикации см. [Рисунок](#page-11-0) 3.

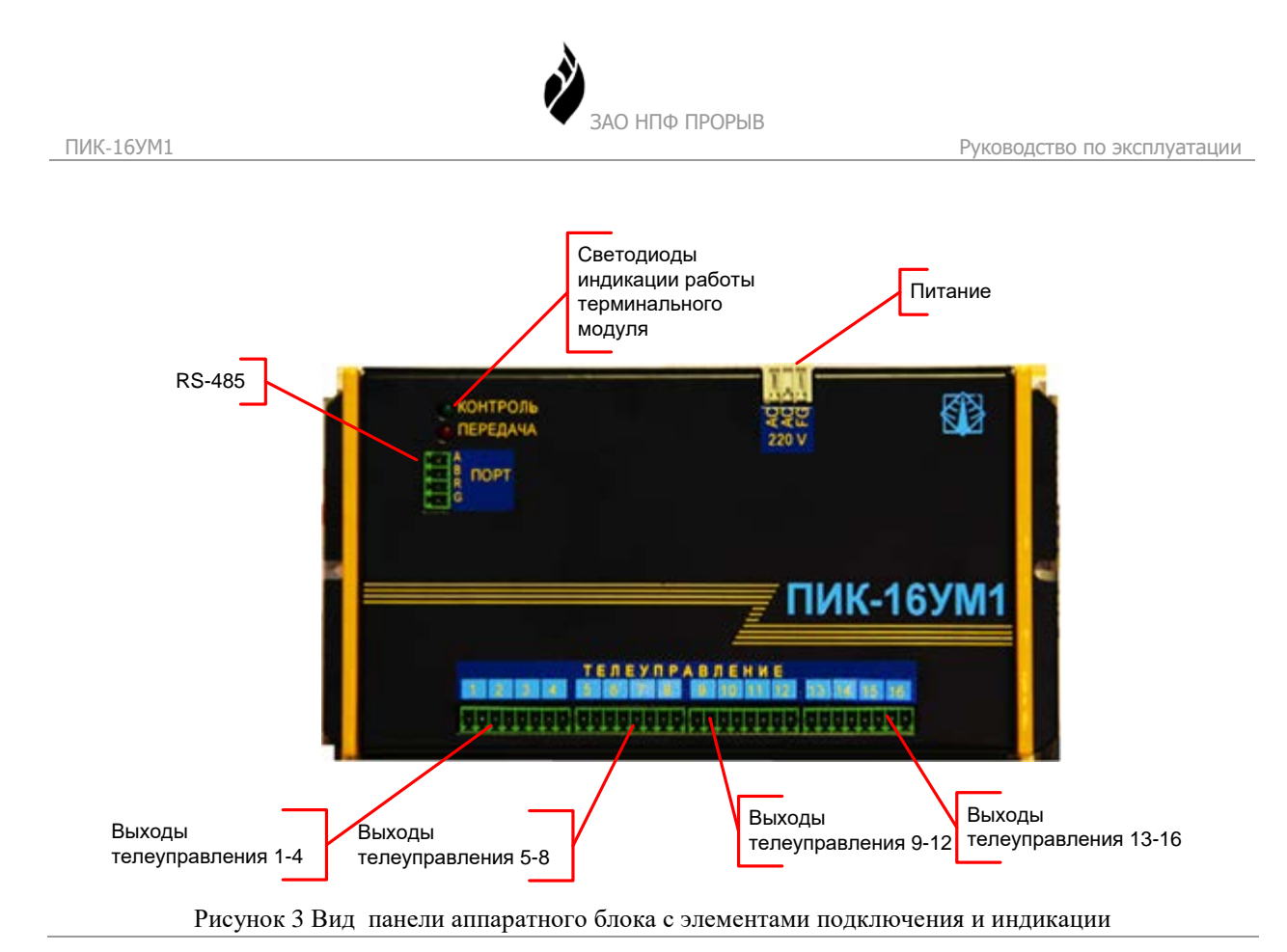

<span id="page-11-0"></span>Ниже приведена информация о возможностях использования портов изделия ([Таблица](#page-11-1) 10). Информация об особенностях подключения устройств приведена в п.[2.4.3.](#page-14-1)

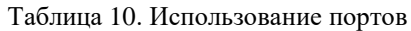

<span id="page-11-1"></span>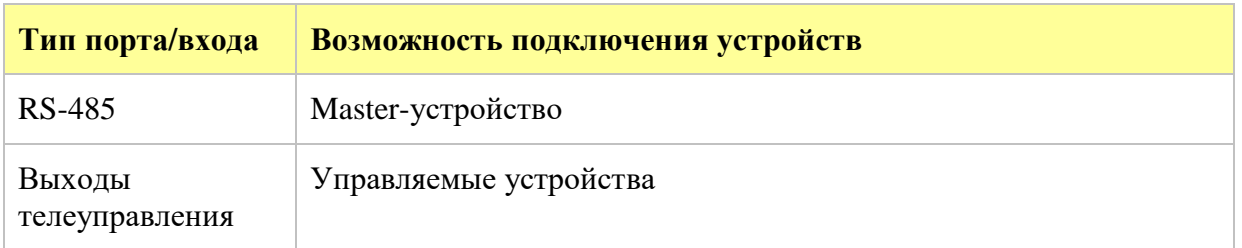

<span id="page-11-2"></span>Описание назначения контактов для порта RS-485 аппаратного блока приведено ниже ([Таблица](#page-11-2) 11).

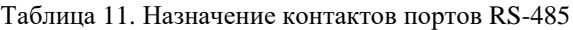

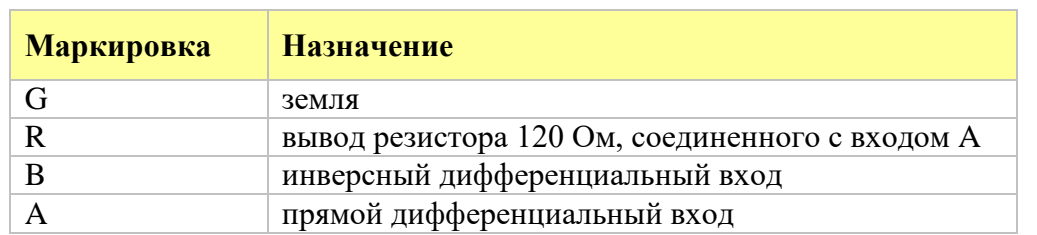

Изделие имеет 4 группы контактов для подключения управляемых устройств. Описание назначения контактов каждой группы приведено ниже ([Таблица](#page-12-1) 12).

<span id="page-12-1"></span>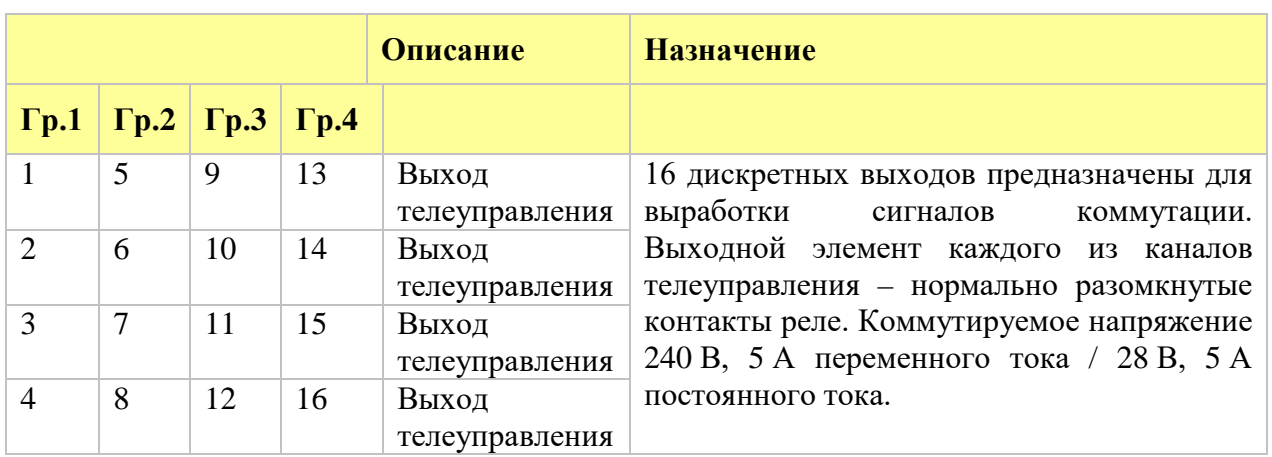

#### Таблица 12. Назначение контактов дискретных выходов

Выполняется светодиодная индикация режима работы изделия. В следующей таблице для всех групп светодиодов приведено соответствие состояний и кодов, используемых для индикации.

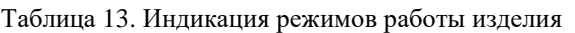

<span id="page-12-2"></span>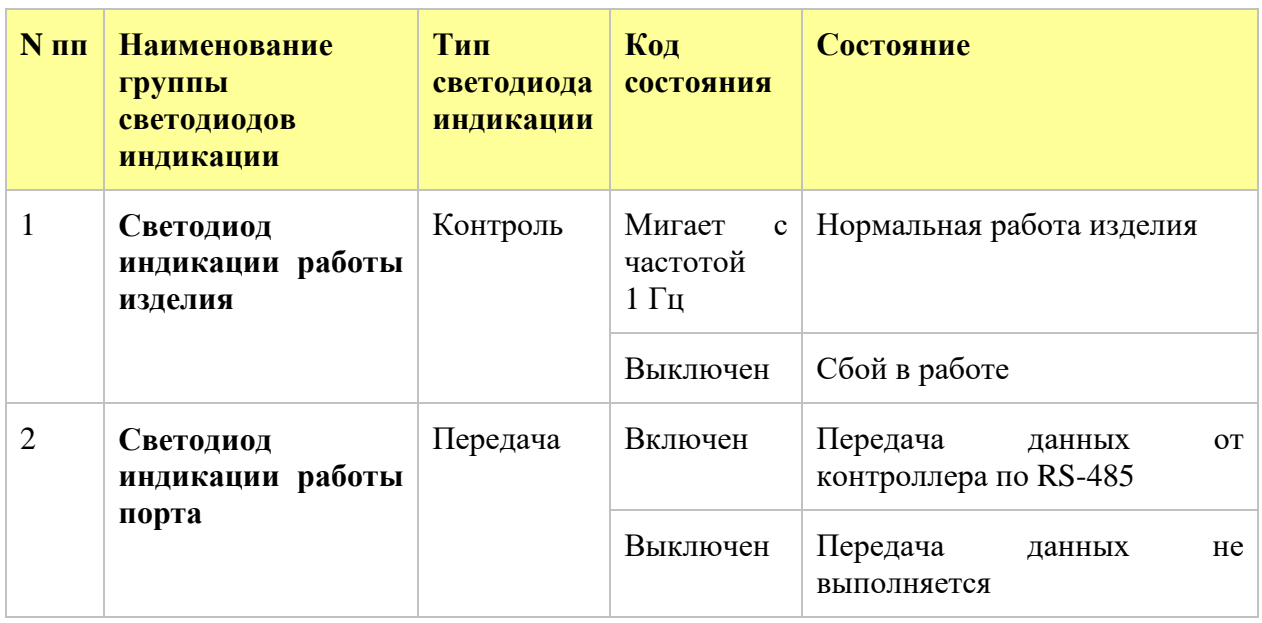

#### <span id="page-12-0"></span>**2.3.2 Прикладное программное обеспечение**

Прикладное ПО изделия предназначено для выработки выходных сигналов телеуправления и связи с master-устройством. Прикладное ПО изделия обеспечивает функционирование изделия в соответствии с параметрами, заданными при подготовке изделия к эксплуатации на конкретном объекте.

Прикладное программное обеспечение изделия устанавливается на предприятииизготовителе.

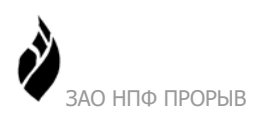

## <span id="page-13-0"></span>**2.3.3 Архитектура АС**

Архитектура системы нижнего уровня см[.Рисунок](#page-13-3) 4.

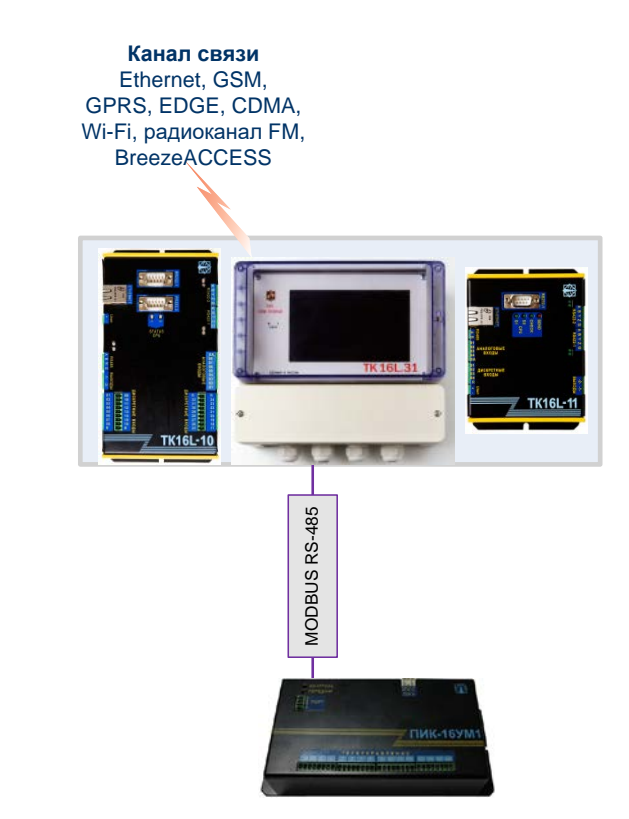

Рисунок 4 Архитектура системы, нижний уровень

# <span id="page-13-3"></span><span id="page-13-1"></span>*2.4 Устройство и работа*

Изделие представляет собой специализированный одноплатный контроллер, адаптированный для выполнения задач управления внешними силовыми цепями объектов. Изделие обрабатывает по заданному алгоритму команды master-устройства и управляет включением/выключением мощных реле.

Изделие предназначено для эксплуатации в круглосуточном непрерывном режиме. В обслуживании изделия необходимости нет.

#### <span id="page-13-2"></span>**2.4.1 Режимы работы изделия**

Технические средства изделия функционируют под управлением прикладного программного обеспечения. В этой связи режимы работы изделия полностью соответствуют режимам работы, установленным на уровне прикладного ПО.

# <span id="page-14-0"></span>**2.4.2 Взаимодействие составных частей изделия**

Взаимодействие составных частей изделия осуществляется под управлением прикладного программного обеспечения.

### <span id="page-14-1"></span>**2.4.3 Взаимодействие с другими изделиями, входящими в состав АС**

Взаимодействие изделия с другими объектами и устройствами, входящими в состав АС, осуществляется путем их объединения в информационную сеть.

Перечень указанных объектов приведен в п. [2.1.5.](#page-6-1)

#### **2.4.3.1 Подсоединение к master-устройству**

Подсоединение master-устройства производится к последовательному интерфейсу RS-485. Монтаж связной линии осуществляется креплением связного кабеля на клеммы, маркированные А и В. При подключении используется розетка типа **EC350V-04P**, входящая в комплект поставки.

**Внимание!** Если при подключении master-устройства используется кабель длиной более 3 м, необходимо дополнительно подсоединить согласующий резистор 120 Ом на обоих концах линии.

Для подключения к изделию master-устройства с интерфейсом RS-422 необходимо объединить в разъеме master-устройства выводы A с Y, B с Z. Схема подключения к изделию master-устройства с интерфейсом RS-422 см. [Рисунок 5](#page-14-2).

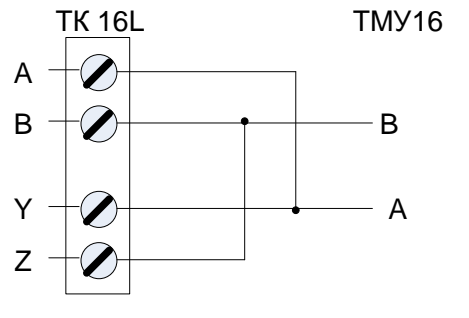

Рисунок 5 Схема подключения к RS-422

<span id="page-14-2"></span>Для подключения используется **2-х жильный кабель типа витая пара категории 5** и выше.

Интерфейс RS-422/485 master-устройства позволяет объединить до 32 контроллеров на одной линии связи. Ограничение количества контроллеров до 32 связано с необходимостью поддерживать скорость обмена с каждым контроллером на уровне не менее одного сообщения в секунду.

#### **2.4.3.2 Сетевой адрес контроллера**

Сетевой адрес – это уникальный номер, назначаемый контроллеру в сети. Каждый контроллер, функционирующий в рамках одной сети MODBUS, должен иметь сетевой адрес. Сетевой адрес формируется из базового адреса контроллера, к которому добавляется индивидуальный номер контроллера.

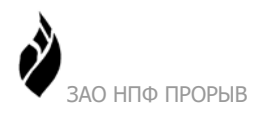

Базовый адрес контроллера прошивается в энергонезависимой памяти (EEPROM) контроллера. Индивидуальный номер контроллера (0-3) формируется при установке соответствующей конфигурации технологических перемычек (JP1, JP2) на плате контроллера ([Рисунок](#page-15-0) 6). Устанавливая перемычки, можно задать четыре различных адреса при одном базовом адресе. Может быть использовано до четырех контроллеров с одинаковой прошивкой EEPROM.

**Внимание!** Предприятие-изготовитель устанавливает базовый адрес контроллера, равным 40h.

Для подключения к master-устройству до четырех контроллеров (0-3) базовые адреса контроллеров можно не изменять. Для подключения к master-устройству более четырех контроллеров необходимо изменить заводские установки базового адреса для групп контроллеров 4-7, 8-11, 12-15, 16-19, 20-23, 24-27, 28-31. Установка базового адреса выполняется с помощью команд протокола MODBUS.

Можно установить любой базовый адрес контроллера в рамках адресного пространства (1-256), с учетом ограничений на базовые адреса, уже занятые подключенными устройствами. Например, базовый адрес подключенных контроллеров 40h, подключено четыре контроллера. Для четырех контроллеров, подключаемых дополнительно, установите базовый адрес 44h. См. также раздел [2.5.1.2.](#page-18-0)

**Внимание!** После изменения базового адреса контроллера необходимо выполнить перезапуск контроллера.

#### **2.4.3.3 Установка индивидуального номера контроллера**

Для установки индивидуального номера контроллера, подключенного к устройству, необходимо на плате ПИК-16УМ1 установить технологические перемычки.

<span id="page-15-0"></span>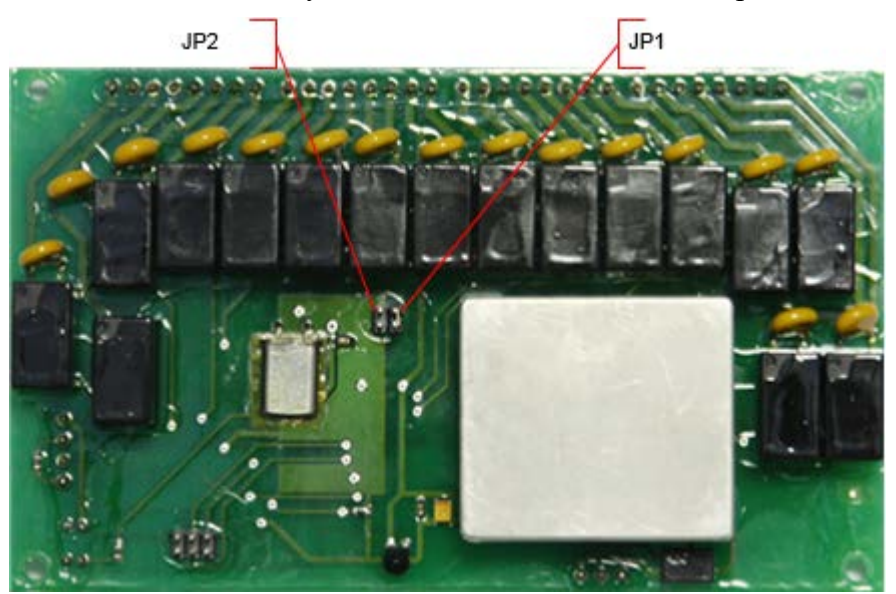

Рисунок 6 Вид платы, технологические перемычки

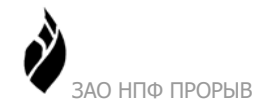

Присвоение контроллеру индивидуального номера производится путем замыкания или размыкания перемычек JP1, JP2. Замкнутая перемычка соответствует логическому нулю (0), разомкнутая перемычка – логической единице (1).

<span id="page-16-0"></span>Соответствие положения перемычек индивидуальному номеру контроллера и алгоритм формирования адреса контроллера приведен ниже [\(Таблица](#page-16-0) 14).

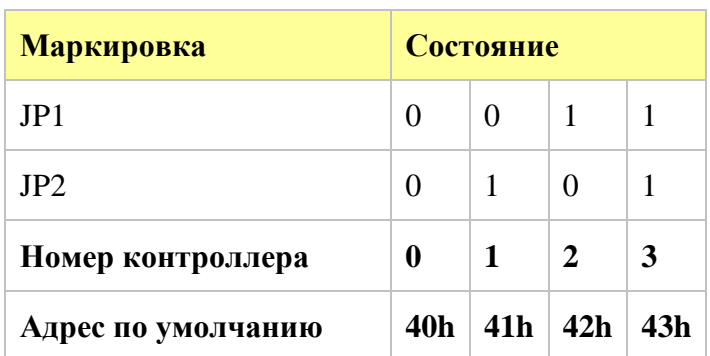

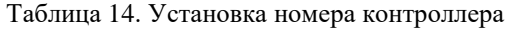

Изделие поставляется с завода с замкнутыми перемычками, т.е. по умолчанию изделие имеет номер 0.

#### **2.4.3.4 Подсоединение изделия к источнику питания**

При подсоединении источника питания используется розетка типа **EC350V-03P**, входящая в комплект поставки. Для подсоединения к источнику питания используется **многожильный кабель сечением не менее 0,75 мм<sup>2</sup> с двойной изоляцией**.

<span id="page-16-1"></span>Описание назначения контактов и подключения питания аппаратного блока приведено ниже [\(Таблица](#page-16-1) 15).

| Маркировка | <b>Назначение</b>   | Цвет провода кабеля |
|------------|---------------------|---------------------|
| AC.        | Фаза или нейтраль   | Синий, коричневый   |
| AC         | Фаза или нейтраль   | Коричневый, синий   |
| FG         | Защитное заземление | Желто-зеленый       |

Таблица 15. Назначение контактов для подключения питания

Розетка для подключения изделия к питающей сети должна обеспечивать соединение заземляющего контакта сетевой вилки с контуром заземления.

#### **2.4.3.5 Подсоединение управляемых устройств**

Монтаж линий сигналов управления осуществляется на клеммы 1-16, контроллера. При подсоединении используются разъемы типа **EC350V-04P**, входящие в комплект поставки.

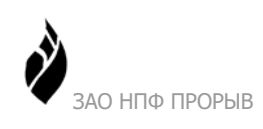

**Максимально допускаемое сечение проводника 2.5 мм<sup>2</sup>** . Минимальное сечение определяется в соответствии с током нагрузки.

**Внимание!** При подсоединении объектов управления следует особо контролировать отсутствие высокого напряжения на выходах телеуправления.

## <span id="page-17-0"></span>*2.5 Функции, выполняемые изделием*

Изделие обеспечивает выполнение перечисленных ниже функций:

- Обработка команд master-устройства.
- Телеуправление по 16-ти каналам.

Если в процессе работы изделия возникают сбои или перерывы в электропитании, после восстановления питания перезапуск изделия проходит автоматически, с переходом к нормальному функционированию.

При отсутствии обмена с master-устройством более 15 сек происходит автоматический перезапуск изделия.

### <span id="page-17-1"></span>**2.5.1 Обработка команд master-устройства**

В качестве slave-устройства контроллер отвечает на запросы сетевого master-устройства. Обмен производится по протоколу MODBUS RTU.

Исполнение команд телеуправления производится в следующем порядке:

- Проверка принятой команды на отсутствие ошибок.
- Контроль состояния активизируемого канала ТУ.
- Исполнение команды.
- Передача сообщения об исполнении команды master-устройству.

В режиме RTU сообщение, поступающее от master-устройства, начинается и заканчивается интервалом тишины. Интервал тишины равен времени передачи 3,5 символов при заданной скорости передачи. Если прошло время, равное интервалу тишины, а кадр команды не был завершен или не поступил новый символ, контроллер очищает кадр. Следующий принимаемый байт будет отнесен к новому сообщению.

#### **2.5.1.1 Формат кадра**

<span id="page-17-2"></span>Формат кадра протокола MODBUS RTU приведен ниже [\(Таблица](#page-17-2) 16).

Таблица 16. Формат кадра протокола Modbus RTU

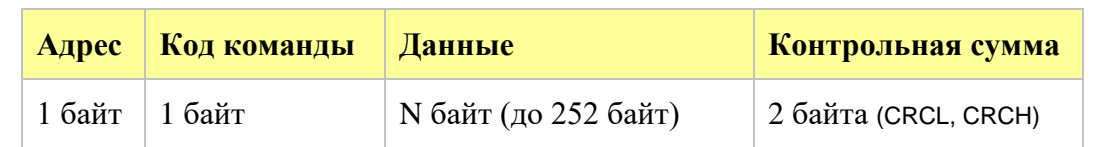

Поле **Адрес** в запросах и ответах содержит адрес slave-устройства.

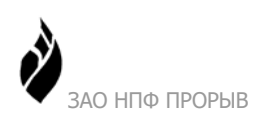

В поле **Код команды** содержится информация о том, какое действие необходимо выполнить контроллеру.

В поле **Данные** содержится информация о параметрах, используемых в запросах masterустройства и в ответах контроллера.

В поле **Контрольная сумма** содержится контрольная сумма кадра.

#### <span id="page-18-0"></span>**2.5.1.2 Регистры контроллера**

В процессе обмена можно оперировать восемнадцатью двухбайтными регистрами с адресами 0010h-001Fh, 0024h, 0025h.

В двухбайтных регистрах контроллера с адресами 0010h-001Fh содержится информация о режиме работы выходов телеуправления (импульсный режим работы или постоянный сигнал). В импульсном режиме работы на выход канала телеуправления подается одиночный импульс, длительность которого кратна 10 мсек.

В регистре с адресом 0024h в каждом бите содержится информация о том, должно ли выполняться по соответствующему каналу импульсное телеуправление:

- 1 выполняется импульсное телеуправление;
- 0 выполняется телеуправление с постоянным сигналом.

В регистре с адресом 0025h в каждом бите содержится информация о текущем состоянии данного канала телеуправления. Значение сигнала на выходе соответствует:

- 1 замкнутым контактам реле;
- 0 разомкнутым контактам реле.

<span id="page-18-1"></span>В следующей таблице ([Таблица 17](#page-18-1)) приведено описание регистров контроллера.

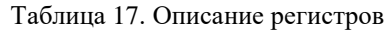

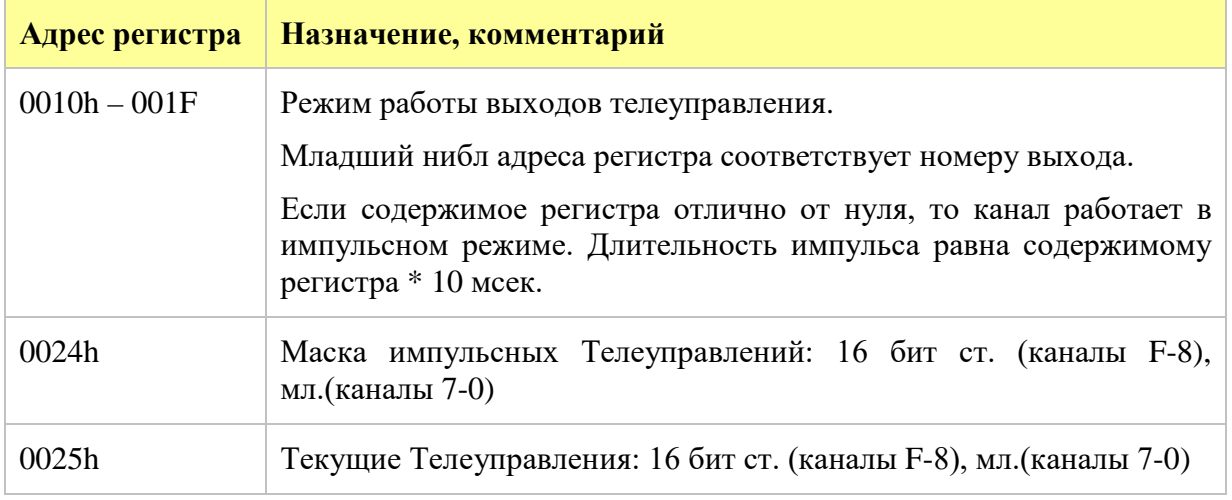

Однобайтные регистры EEPROM с адресами 8000h-8005h содержат информацию о настройках контроллера.

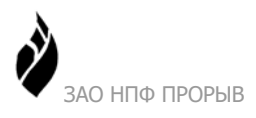

<span id="page-19-1"></span>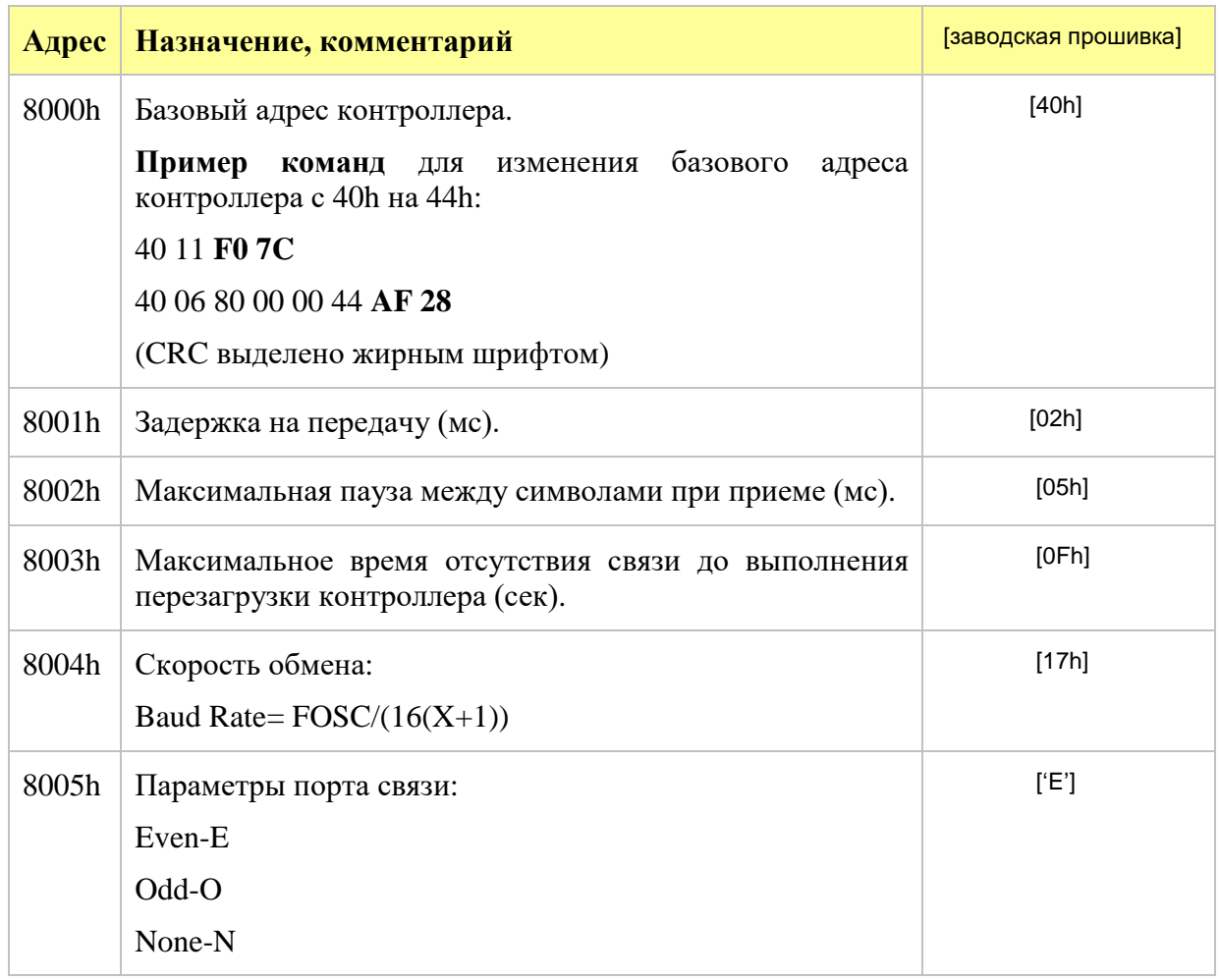

#### Таблица 18. Распределение памяти EEPROM

#### **2.5.1.3 Описание команд**

Контроллер поддерживает следующие команды MODBUS: **01, 03, 05, 06, 15, 17**. В следующей таблице приведено описание поддерживаемых команд [\(Таблица](#page-19-0) 19).

<span id="page-19-0"></span>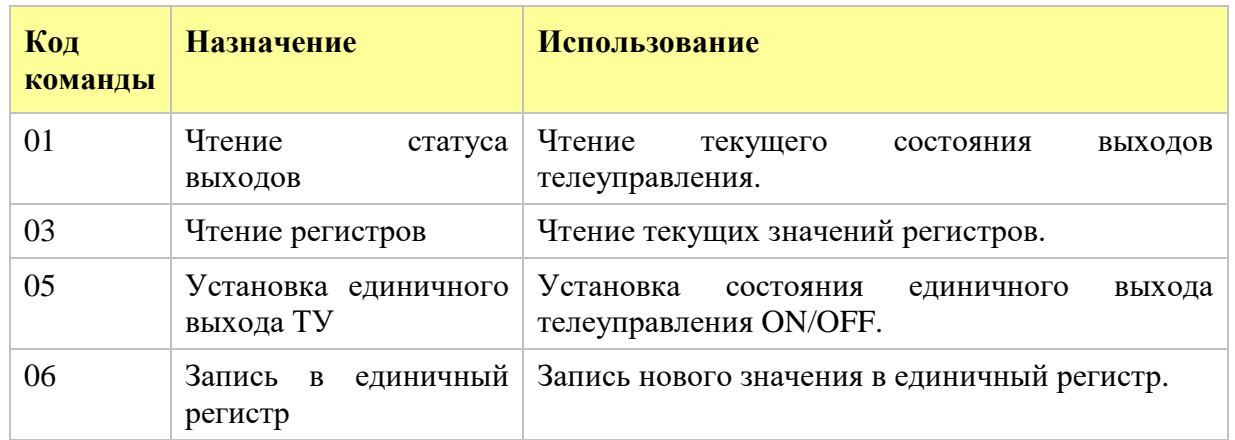

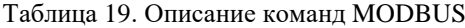

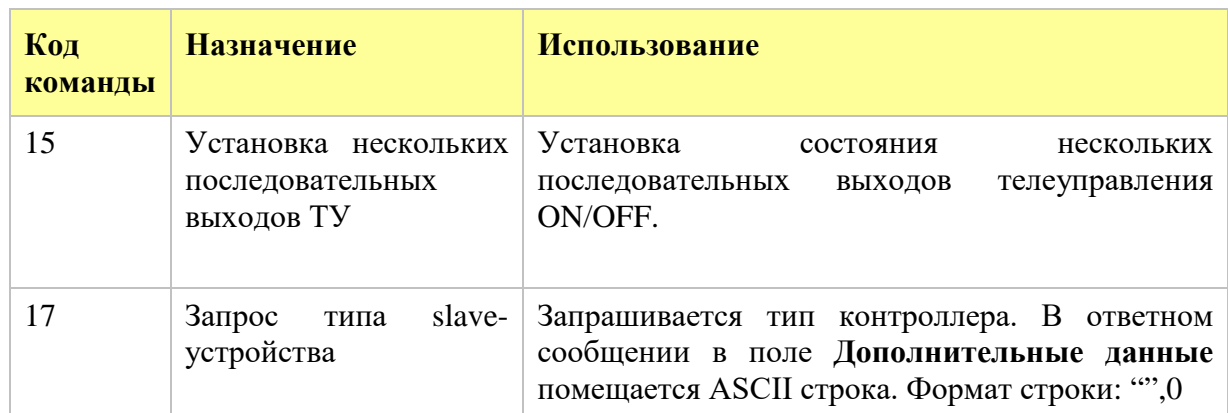

**Внимание! Перед подачей любой управляющей команды необходимо подать команду 17.** Например, 40 11 **F0 7C** (CRC выделено жирным шрифтом).

Примеры:

**Команда 01.** Чтение текущего состояния выходов.

Контроллер имеет 16 дискретных выходов. Нумерация выходов начинается с нуля. Адреса выходов 00-0F. Например, в разделе ответа **Данные** содержится значение CD 05h (1100 1101 0000 0101 в бинарном коде). Ниже показано, какие состояния будут считаны с каждого выхода в данном примере.

Бит: 1 1 0 0 1 1 0 1 0 0 0 0 0 1 0 1

N выхода: 7 6 5 4 3 2 1 0 15 14 13 12 11 10 9 8

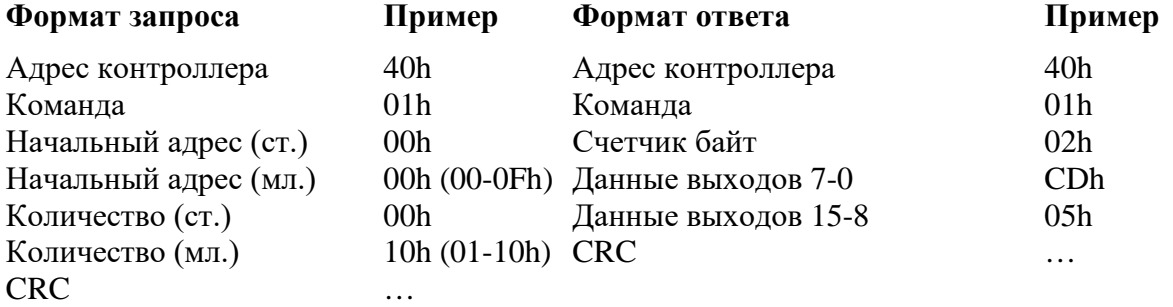

**Команда 03.** Запрос содержания непрерывного блока 2 двухбайтных регистров с начального адреса 0010h. В ответе данные передаются как 2 байта на регистр (ст., мл.). В данном примере выполняется чтение содержания двух регистров.

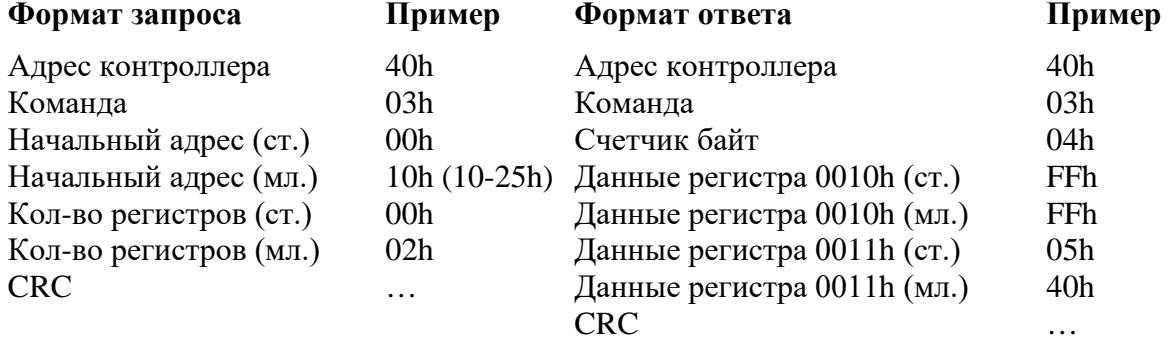

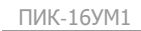

**Команда 05.** Установка единичного выхода телеуправления в положение ON/OFF. Нумерация выходов начинается с нуля. Адреса выходов 00-0F. Состояние выхода задается в старшем байте раздела **Данные**. Значение 0xFF00 соответствует положению ON. Значение 0x0000 соответствует положению OFF. В данном примере нулевой выход телеуправления устанавливается в положение ON.

О НПФ ПРОРЫВ

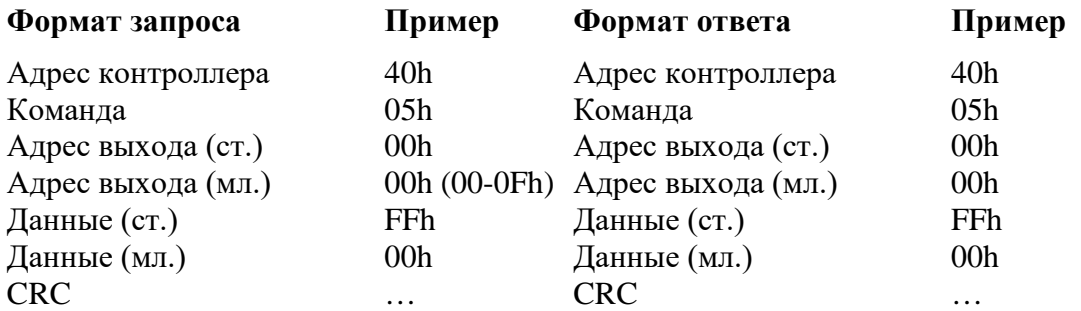

**Команда 06.** Запись единичного регистра. В данном примере в регистр с адресом 0010h записывается значение 00 00h.

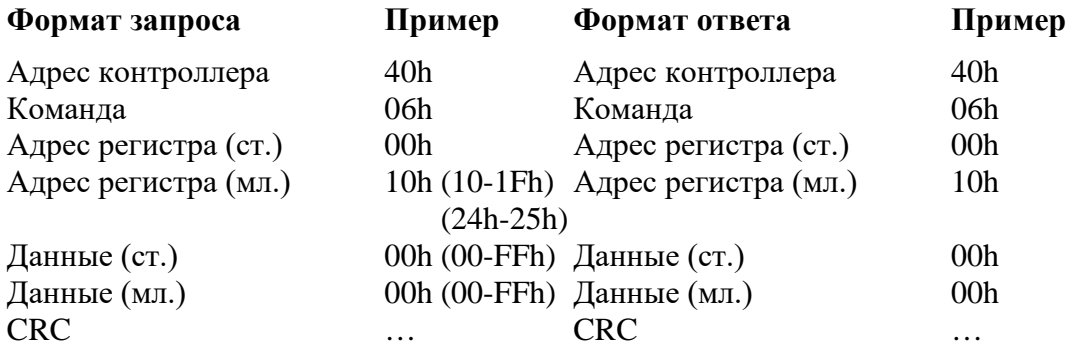

**Команда 15.** Установка выходов телеуправления в положение ON/OFF. Каждому выходу телеуправления соответствует один бит данных 0-OFF, 1-ON. Например, в разделе запроса **Данные** содержится значение CD 01h (1100 1101 0000 0001 в бинарном коде). Ниже показано, каким образом будут выставлены состояния каждого выхода.

Бит: 1 1 0 0 1 1 0 1 0 0 0 0 0 0 0 1

N выхода: 7 6 5 4 3 2 1 0 15 14 13 12 11 10 9 8

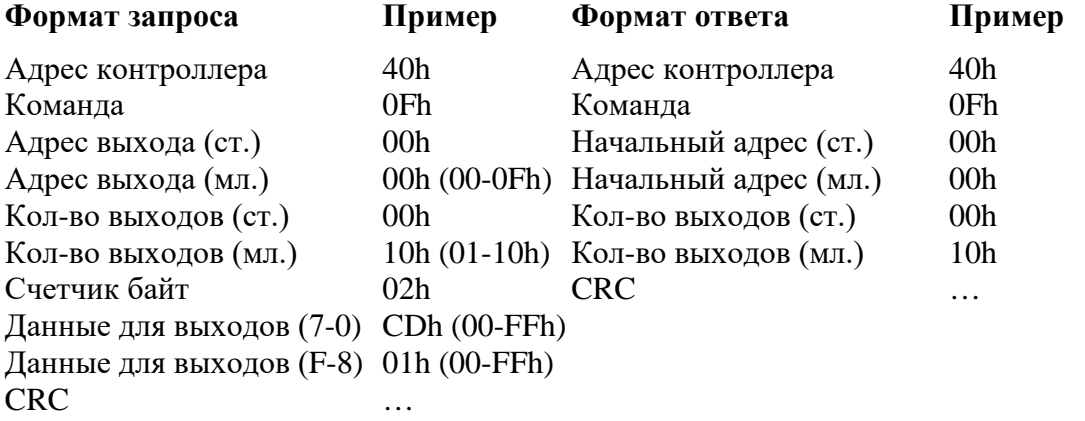

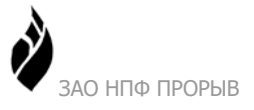

**Команда 17.** Запрос типа slave-устройства. В ответном сообщении в поле **Дополнительные данные** помещается ASCII строка. Формат строки: "PRORYV TMU16 Vxx.xx.xx",0

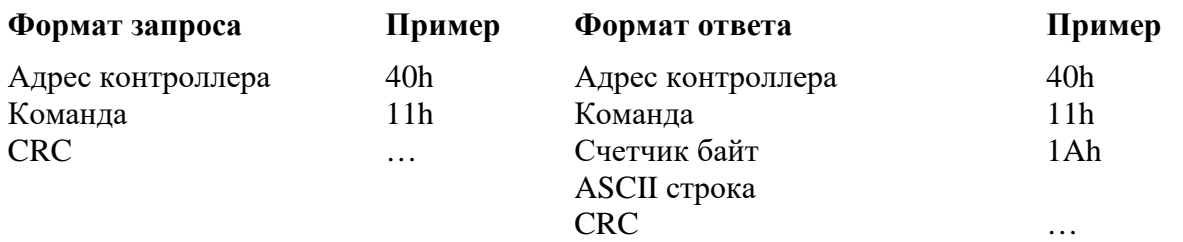

#### **2.5.1.4 Сообщения об ошибках**

04h SLAVE DEVICE FAILURE – ошибка подчиненного устройства. Ошибка появляется, если после включения питания контроллера не была подана команда 17. Контроллер перейдет в штатный режим работы после запроса типа устройства (команда 17).

02h ILLEGAL DATA ADDRESS – неверный адрес данных (адрес данных, указанный в запросе master-устройства, недоступен). Был использован адрес не специфицированного регистра.

## <span id="page-22-0"></span>**2.5.2 Передача данных**

Изделие обеспечивает прием/передачу информации по каналу связи RS-485 по запросам master-устройства.

При передаче данных по цифровым интерфейсам возможны сбои и ошибки от воздействия помех. При обмене данными с master-устройством применяются помехоустойчивые протоколы обмена, формирующие повторные запросы до момента получения неискаженной информации.

# <span id="page-22-1"></span>*2.6 Маркировка и пломбирование*

### <span id="page-22-2"></span>**2.6.1 Маркировка изделия**

Маркировка с обозначением товарного знака и типа выполняется на передней панели изделия. На задней панели изделия имеется маркировка с обозначением типа изделия и заводского номера.

Порты, разъемы подключения питания и другие элементы изделия маркированы в соответствии с их назначением.

Маркировка тары и упаковочного материала удовлетворяет требованиям ГОСТ 9181-74.

### <span id="page-22-3"></span>**2.6.2 Пломбирование изделия**

На объекте Заказчика изделие вмонтировано в специальный шкаф. Шкаф пломбируется Госповерителем при проведении первичной поверки изделия на объекте Заказчика.

Изделие, его тара и упаковочный материал пломбированию не подлежат.

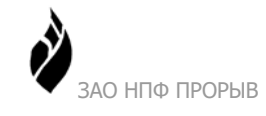

# <span id="page-23-0"></span>*2.7 Упаковка*

Упаковка изделия и эксплуатационной документации удовлетворяет требованиям, предъявляемым ГОСТ 9181-74.

#### <span id="page-23-1"></span>**2.7.1 Упаковочная тара**

В качестве упаковочной тары применяется потребительская тара предприятияпоставщика.

#### <span id="page-23-2"></span>**2.7.2 Условия упаковывания**

Упаковка изделия должна проводиться в закрытых вентилируемых помещениях при температуре от плюс 15°С до плюс 40°С и относительной влажности не более 80 % при отсутствии агрессивных примесей в окружающей среде.

#### <span id="page-23-3"></span>**2.7.3 Порядок упаковки**

Подготовленное к упаковке изделие укладывают в тару, представляющую собой коробки из картона гофрированного (ГОСТ 7376-89 или ГОСТ 7933-89) согласно чертежам предприятия-изготовителя.

Изделие упаковывается с применением запаянных чехлов из водонепроницаемой пленки.

Разъемы, входящие в комплект поставки, упаковываются в отдельный запаянный чехол из водонепроницаемой пленки.

Для заполнения свободного пространства в упаковочную тару укладываются прокладки из гофрированного картона или пенопласта.

Эксплуатационная документация должна быть уложена в потребительскую тару вместе с изделием. На верхний слой прокладочного материала укладывается товаросопроводительная документация: упаковочный лист и ведомость упаковки.

Потребительская тара должна быть оклеена лентой клеевой 6-70 по ГОСТ 18251-87.

На упаковочную тару наклеивается лист проверки упаковки, содержащий данные о шифре и номере изделия, фамилию упаковщика, дату упаковки, фамилию контролера ОТК, дату проверки. Лист подписывается упаковщиком и контролером ОТК, после чего ставится штамп ОТК.

<span id="page-24-0"></span>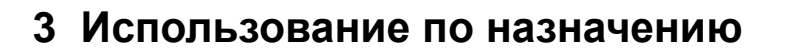

### <span id="page-24-1"></span>*3.1 Эксплуатационные ограничения*

Эксплуатация изделия должна производиться в условиях, где воздействие внешних факторов не превышает допустимые значения (см. раздел [2.2.4\)](#page-8-0).

О НПФ ПРОРЫВ

Розетка для подключения изделия к питающей сети должна обеспечивать соединение заземляющего контакта сетевой вилки с контуром заземления.

Существуют также ограничения, связанные с эксплуатационными параметрами системы, например, скоростями обмена.

### <span id="page-24-2"></span>*3.2 Подготовка изделия к использованию*

Изделие полностью готово к использованию по назначению по завершении монтажных и пусконаладочных работ.

Монтажные и пусконаладочные работы могут производиться представителями предприятия-изготовителя, уполномоченными сервисными центрами и представителями Заказчика, прошедшими курс обучения и сертификацию на предприятии-изготовителе.

#### <span id="page-24-3"></span>**3.2.1 Меры безопасности**

Во избежание повреждения изделия следует внимательно ознакомиться с манипуляционными знаками, нанесенными на упаковку изделия.

#### <span id="page-24-4"></span>**3.2.2 Объем и последовательность внешнего осмотра изделия**

При внешнем осмотре изделия следует проверить:

- комплектность изделия в соответствии с формуляром (паспортом);
- отсутствие видимых механических повреждений;
- чистоту гнезд, разъемов и клемм;
- состояние соединительных проводов, кабелей, переходников;
- состояния лакокрасочных покрытий и четкость маркировок;
- отсутствие отсоединившихся или плохо закрепленных модулей изделия (определяется визуально или на слух при изменении положения изделия).

#### <span id="page-24-5"></span>**3.2.3 Монтаж и демонтаж изделия**

К монтажу, наладке и техническому обслуживанию изделия допускаются лица, имеющие квалификационную группу по электробезопасности не ниже третьей, прошедшие курс обучения и получившие соответствующее удостоверение.

Монтаж изделия должен производиться в помещениях промышленных предприятий, имеющих атмосферу, не содержащую химически активных и агрессивных паров и токопроводящей пыли, с содержанием пыли не более 3 мг/м<sup>3</sup>, в местах, защищённых от

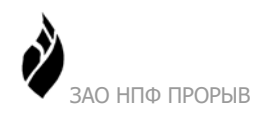

прямого попадания солнечных лучей, воды. Типичным, но не обязательным, является размещение изделия в специальном шкафу. Электропитание изделия должно осуществляться от сети переменного тока с номинальным напряжением 220 В.

Допускается установка и монтаж изделия вне помещения в специально оборудованном пыле и влагонепроницаемом шкафу.

Корпус изделия предназначен для настенного монтажа или монтажа на DIN рельс (35 мм). Для установки изделия на DIN рельс в комплект поставки включаются дополнительные крепежные элементы (опционально), см. [Рисунок](#page-25-1) 7.

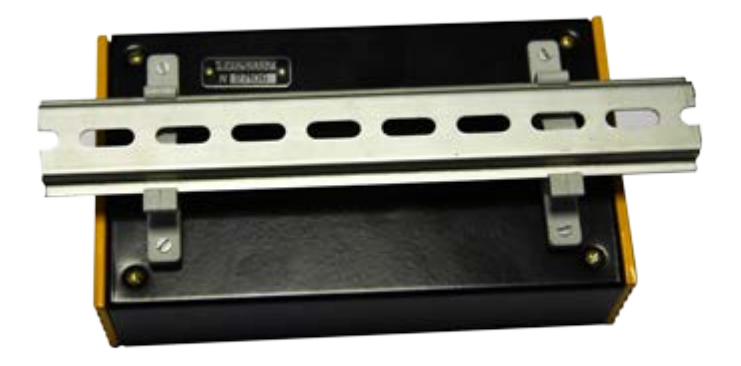

Рисунок 7 Крепежные элементы для установки на DIN рельс

<span id="page-25-1"></span>После монтажа изделия к нему подводят кабели внешних подключений. Монтаж проводов кабелей осуществляется винтовыми зажимами. Расположение и назначение контактов соединителей и схемы подключения внешних устройств приведены в п. [2.4.](#page-13-1)

**Внимание!** Корпус изделия заземлять не требуется.

#### <span id="page-25-0"></span>**3.2.4 Параметрирование изделия**

Предприятие-изготовитель выпускает контроллер со следующими первоначальными установками, запрограммированными в EEPROM:

- базовый адрес контроллера 40h;
- скорость 9600 бод, 8 бит, even, 1 стоп;
- задержка передачи 2 мсек:
- максимально допустимая пауза между символами при приеме 5 мсек.

При вводе в эксплуатацию в составе АС изделие подлежит параметрированию (настройке на работу в составе системы). Параметрирование изделия может выполняться после монтажа изделия.

Параметрирование изделия должно осуществляться подготовленным техническим персоналом пуско-наладочной организации, владеющим навыками работы с вычислительной техникой и знакомым с задачами АС.

При правильном монтаже и параметрировании изделие начинает работу сразу после включения (подачи питания) и не требует дополнительной наладки. В случае ошибок,

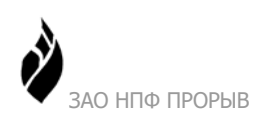

допущенных при параметрировании, может потребоваться некоторая наладочная работа, связанная с указанием правильных параметров.

# <span id="page-26-0"></span>*3.3 Использование изделия*

Изделие запускается автоматически при подаче на него номинального напряжения питания. Изделие работает автоматически, без вмешательства оператора. При нормальном функционировании изделия светодиодный индикатор **Контроль** мигает с частотой один раз в секунду. Индикатор **Передача** светится при передаче данных от контроллера по RS-485.

Метрологические характеристики изделия определяются встроенным программным обеспечением, хранящимся в энергонезависимой памяти.

Первичная метрологическая поверка производится на предприятии-изготовителе при выпуске изделия. Первичная поверка изделия на месте эксплуатации производится в составе АС по утверждённой методике.

Периодическая поверка изделия на месте эксплуатации производится в составе АС с межповерочным интервалом четыре года.

Функциональные возможности изделия (использование изделия по назначению) обеспечиваются прикладным ПО.

# <span id="page-26-1"></span>*3.4 Меры безопасности*

В ходе эксплуатации изделия персоналу надлежит исполнять рекомендации, изложенные в «Правилах техники безопасности при эксплуатации электроустановок потребителей».

Запрещается работа с изделием лицам, не сдавшим зачет по технике безопасности в установленном порядке.

Запрещается производить какие-либо работы на незакрепленном изделии.

Категорически запрещается подсоединение (отсоединение) внешних электрических цепей при включенном электропитании изделия.

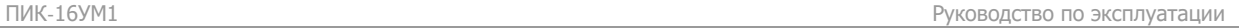

# <span id="page-27-0"></span>**4 Техническое обслуживание**

## <span id="page-27-1"></span>*4.1 Техническое обслуживание изделия*

Рекомендуется периодическое дистанционное наблюдение за работоспособностью изделия, для чего используются программы верхнего уровня АС.

Рекомендуется периодически проводить внешний осмотр изделия и проверку состояния соединительных кабелей и контактов клеммных соединений внешних цепей и цепей питания. Не допускается окисления проводов и металлических деталей клеммников.

При внешнем осмотре рекомендуется проверить: отсутствие механических повреждений корпуса и разъемов, отсутствие следов коррозии, отсутствие порывов и порезов на соединительных кабелях, надежность крепления изделия.

При необходимости затянуть винтовые соединения, устранить повреждения кабелей и нарушение изоляции проводов от датчиков и внешних устройств.

### <span id="page-27-2"></span>*4.2 Состав и квалификация персонала*

Все виды работ с изделием должны производиться администратором АС. Администратор может пройти обучение и обязательную сертификацию на курсах ЗАО «НПФ Прорыв».

### <span id="page-27-3"></span>*4.3 Проверка работоспособности изделия*

При проверке работоспособности изделия проверяется качество связи с masterустройством и правильность управления подключенными объектами.

Критерием качества связи является количество успешных обменов.

Если результаты проверки неудовлетворительны, необходимо определить причину неисправности (повреждение кабеля, неверное параметрирование, отказ изделия и пр.) и принять меры по устранению неисправности.

### <span id="page-27-4"></span>*4.4 Техническое освидетельствование*

Изделие, эксплуатируемое в составе АС, подлежит опломбированию уполномоченным представителем Заказчика с момента ввода системы в действие.

Опломбированное изделие подлежит периодическому освидетельствованию уполномоченными представителями Заказчика на предмет сохранности пломб. Периодичность освидетельствования определяется Заказчиком. Результаты освидетельствования могут фиксироваться в формуляре (паспорте) изделия.

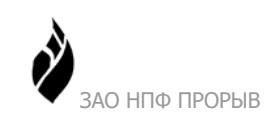

# <span id="page-28-0"></span>**5 Текущий ремонт**

Изделие подлежит ремонту, если оно не соответствует заявленным метрологическим характеристикам. Ремонт изделия производится на предприятии-изготовителе или в сервисном центре предприятия-изготовителя, имеющем разрешение производителя на проведение данного вида работ.

Эксплуатационный персонал потребителя должен произвести демонтаж изделия и его отправку для ремонта с указанием характера неисправности.

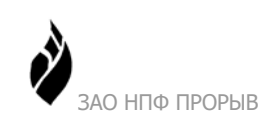

# <span id="page-29-0"></span>**6 Хранение**

# <span id="page-29-1"></span>*6.1 Условия хранения изделия*

Изделие должно храниться в условиях по ГОСТ 15150-69, группа 2С (закрытые или другие помещения с естественной вентиляцией без искусственно регулируемых климатических условий) при температуре от минус 40 °С до плюс 60 °С и относительной влажности воздуха не более 95 % (при плюс 35 °С).

В воздухе помещения для хранения изделия не должно присутствовать агрессивных примесей (паров кислот, щелочей).

Требования по хранению относятся к складским помещениям поставщика и потребителя.

# <span id="page-29-2"></span>*6.2 Срок хранения*

Срок хранения изделия в потребительской таре без переконсервации – не менее шести месянев.

# <span id="page-29-3"></span>*6.3 Предельный срок хранения*

При длительном (более шести месяцев) хранении изделие должно находиться в упакованном виде и содержаться в отапливаемых хранилищах не более 3 лет при температуре окружающего воздуха от плюс 5 °С до плюс 40 °С и относительной влажности воздуха не более 80% при температуре плюс 25 °С.

# <span id="page-29-4"></span>*6.4 Правила постановки изделия на хранение*

При постановке изделия на длительное хранение его необходимо упаковать в упаковочную тару предприятия-поставщика.

# <span id="page-29-5"></span>*6.5 Правила снятия изделия с хранения*

Ограничения и специальные процедуры при снятии изделия с хранения не предусмотрены.

При снятии с хранения изделие следует извлечь из упаковки.

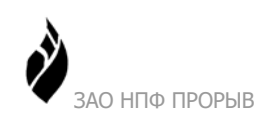

# <span id="page-30-0"></span>**7 Транспортирование**

# <span id="page-30-1"></span>*7.1 Условия транспортирования*

Допускается транспортирование изделия в транспортной таре всеми видами транспорта (в том числе в отапливаемых герметизированных отсеках самолетов) без ограничения расстояний. При перевозке в железнодорожных вагонах вид отправки - мелкий малотоннажный.

При транспортировании изделия должна быть предусмотрена защита от попадания пыли и атмосферных осадков. Не допускается кантование изделия.

Климатические условия транспортирования приведены ниже (Таблица 20).

<span id="page-30-3"></span>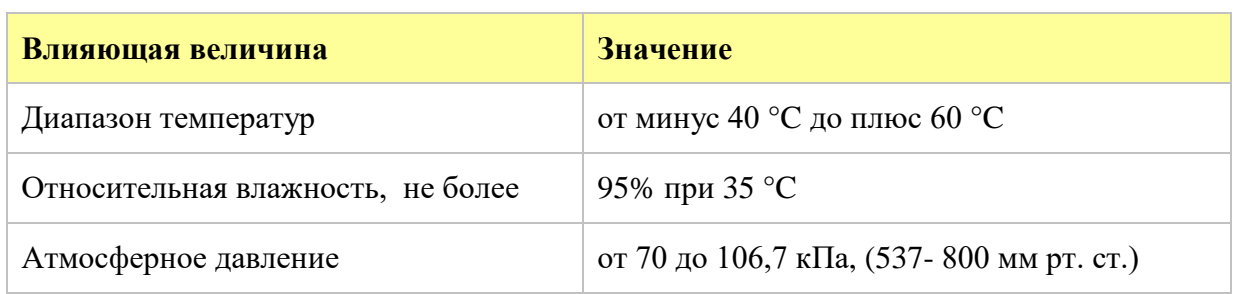

Таблица 20. Климатические условия транспортирования

Транспортная тряска не должна превышать 120 ударов в минуту с максимальным ускорением 19.6 м/с2 и продолжительностью воздействия 30 мин.

# <span id="page-30-2"></span>*7.2 Подготовка к транспортированию*

Изделия должны быть закреплены для обеспечения устойчивого положения, исключения взаимного смещения и ударов. При проведении погрузочно-разгрузочных работ и транспортировании должны строго выполняться требования манипуляционных знаков, нанесенных на транспортной таре.

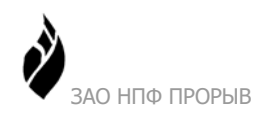

ПИК-16УМ1 Руководство по эксплуатации

# <span id="page-31-0"></span>**8 Реализация**

Реализация изделия осуществляется в заводской упаковке в соответствии с внутренним законодательством стран ЕАЭС.

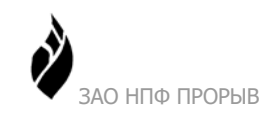

# <span id="page-32-0"></span>**9 Утилизация**

Изделие не содержит в своём составе опасных или ядовитых веществ, способных нанести вред здоровью человека или окружающей среде и не представляет опасности для жизни, здоровья людей и окружающей среды по окончании срока службы. В этой связи утилизация изделия может производиться по правилам утилизации общепромышленных отходов. Утилизация осуществляется отдельно по группам материалов: пластмассовым элементам, металлическим крепежным деталям.

Содержание драгоценных металлов в компонентах изделия (электронных платах, разъёмах и т.п.) крайне мало, поэтому их вторичную переработку производить нецелесообразно.

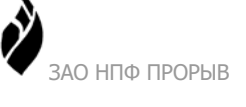

# <span id="page-33-0"></span>**Список таблиц**

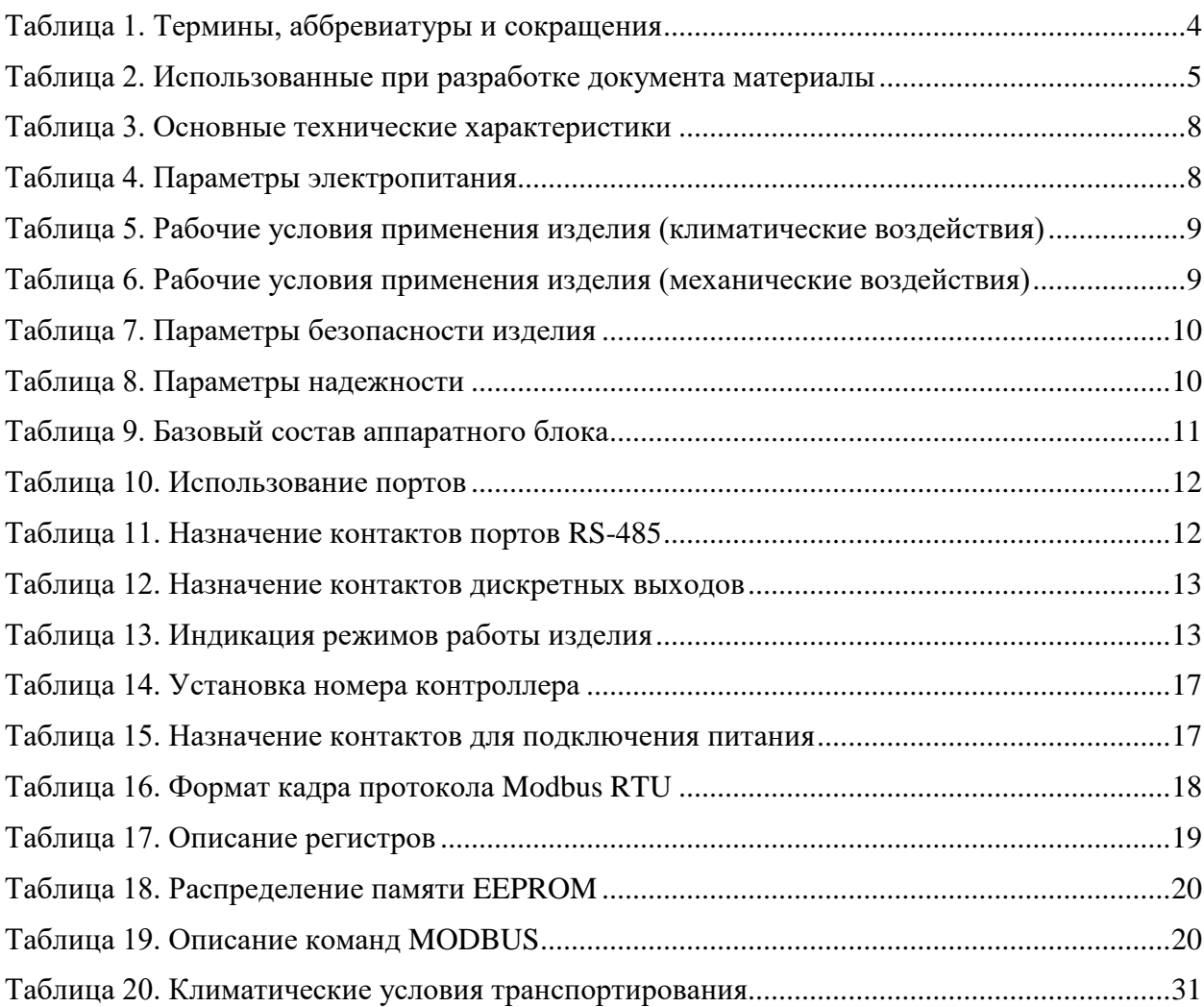

# <span id="page-33-1"></span>**Список рисунков**

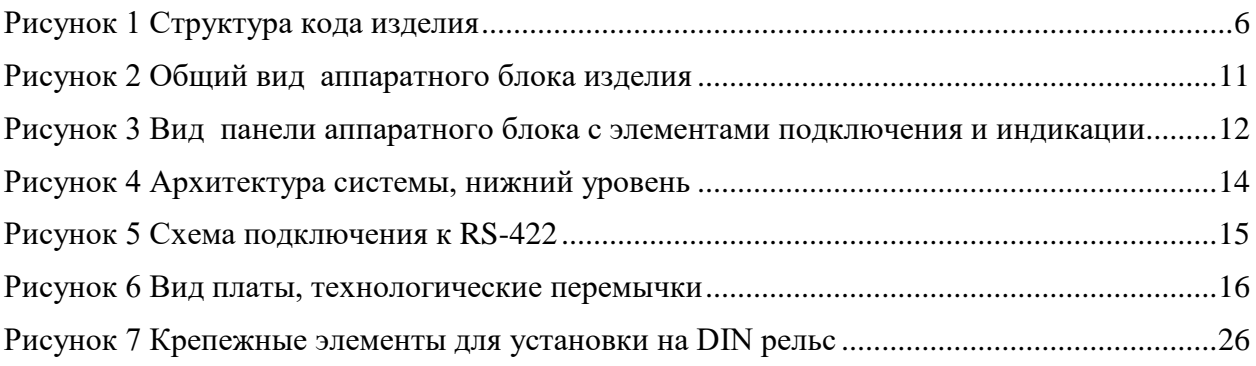

# <span id="page-34-0"></span>**10 Лист регистрации изменений**

![](_page_34_Picture_175.jpeg)

#### **Утверждаю**

\_\_\_\_\_\_\_\_\_\_\_\_\_\_\_\_\_\_\_\_\_\_\_\_\_\_\_\_\_\_\_ \_\_\_\_\_\_\_\_\_\_\_\_\_\_\_\_\_\_\_\_\_\_\_\_\_\_\_\_\_\_\_

Мартынов А. И. Карташев А.А.

Генеральный директор Технический директор

<span id="page-34-1"></span>ЗАО «НПФ ПРОРЫВ», ЗАО «НПФ ПРОРЫВ»,

 $\frac{1}{2019 \text{ r}}$  2019 г.  $\frac{1}{2019 \text{ r}}$